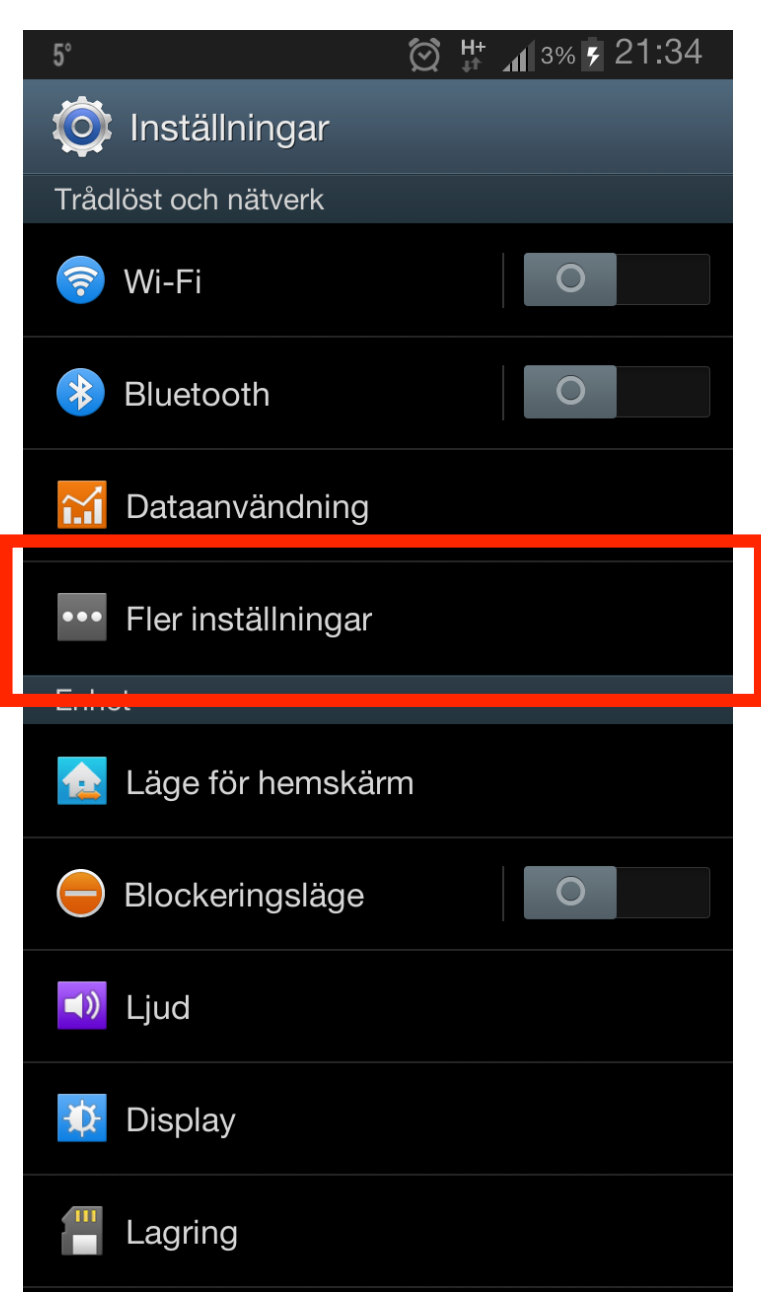

1. Gå in på din enhets inställningar. **#####**Klicka däre5er på **Fler Inställningar**

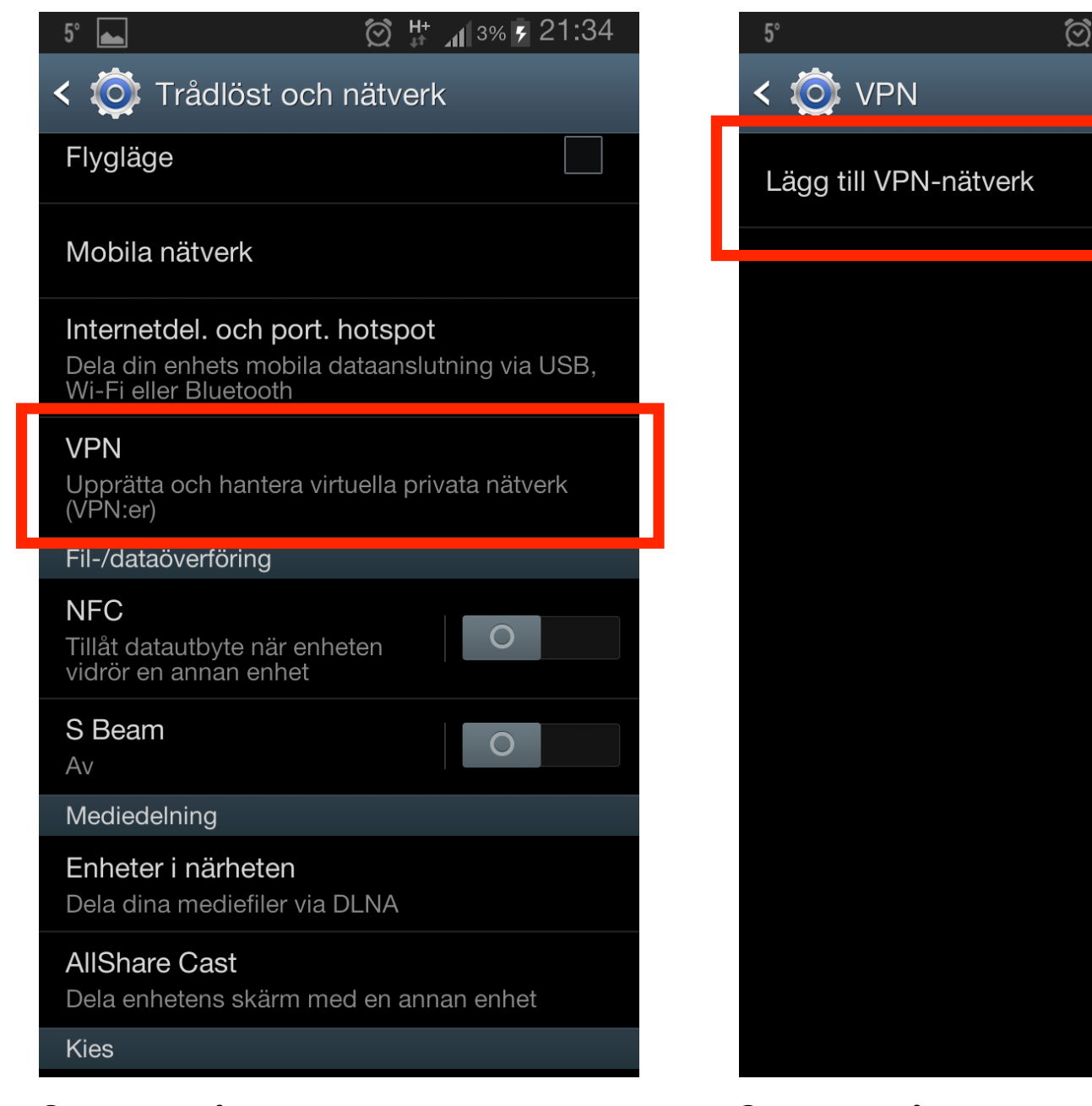

**2.** Klicka på **VPN** för att skapa en ny anslutning.

**3.** Klicka på Lägg till VPN-nätverk **4.** Ange följande information:

 $H$  4%  $\frac{1}{2}$  21:35

Namn: Dold.se  **Typ: L2TP/IPSec PSK ####**Serveradress:#**connect.dold.se** I förväg delad nyckel för IPSec: ####**Dold\_L2TP\_psk**

Felsökning Felsökning Några Android-enheter har ett känt problem med VPN, som Google arbetar på att lösa i en framtida uppdatering.<br>Om du har problem att ansluta, prova att ändra serveradressen till android.dold.se

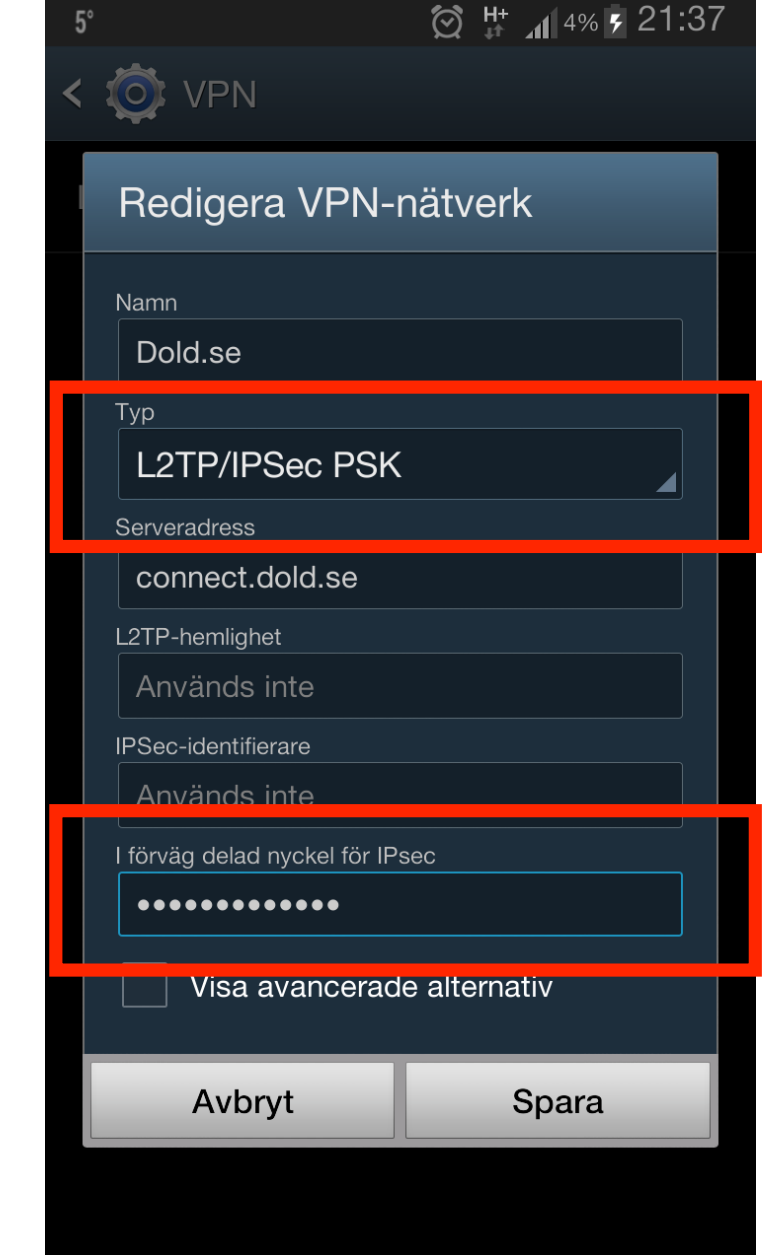